```
LABORATORIO → Rsyslog (vagrant) PARTE-2_MariaDB 1/13 
El objetivo de la práctica es monitorizar log's de forma centralizada, incluso 
filtrando por host's clientes, incluso al final de la misma incorporar log's a una Base 
de Datos → MariaDB, incluso tambien a una Base de Datos → postgreSQL.
Utilizamos como SERVIDOR → 'centos2': como CLIENTE → 'centos1', según
configuración -vagrant- adjunta:
↘↘ ==> Vagrantfile:
Vagrant.configure("2") do |config|
     config.vm.define "centos1" do |centos|
          centos.vm.box = "centos/7"
          centos.vm.hostname = "centos1.lpic.lan"
```

```
 centos.vm.network "private_network", ip: "192.168.1.10",
```
**virtualbox\_\_intnet: "intnet"**

 **end**

```
 config.vm.define "centos2" do |centos|
     centos.vm.box = "centos/7"
     centos.vm.hostname = "centos2.lpic.lan"
     centos.vm.network "private_network", ip: "192.168.1.20", 
       virtualbox__intnet: "intnet"
```
 **end**

**end**

**↘↘ => En los '2' respectivos: → '/etc/hosts':**

**192.168.1.10 centos1.lpic.lan centos1 192.168.1.20 centos2.lpic.lan centos2**

 $\searrow$   $\searrow$  +++ Servidor -Rsyslog-  $\rightarrow$  'centos2' +++

**[root@centos2 ~]# yum install mariadb-server -y [root@centos2 ~]# systemctl start mariadb [root@centos2 ~]# systemctl status mariadb**

● mariadb.service - MariaDB database server

Loaded: loaded (/usr/lib/systemd/system/mariadb.service; disabled; vendor preset: disabled)

Active: active (running) since Mon 2017-10-23 15:34:03 UTC; 8s ago

 Process: 4343 ExecStartPost=/usr/libexec/mariadb-wait-ready \$MAINPID (code=exited, status=0/SUCCESS)

Process: 4263 ExecStartPre=/usr/libexec/mariadb-prepare-db-dir %n (code=exited,

**LABORATORIO → Rsyslog (vagrant) PARTE-2\_MariaDB 2/13** 

status=0/SUCCESS)

Main PID: 4342 (mysqld\_safe)

CGroup: /system.slice/mariadb.service

-4342 /bin/sh /usr/bin/mysqld\_safe --basedir=/usr

-4504 /usr/libexec/mysqld --basedir=/usr --datadir=/var/lib/mysql --plugindir=/usr/lib64/mysql/plugin --log-error=/var/log/mariadb/mariadb.log --pid-file=/va...

Oct 23 15:34:00 centos2.lpic.lan systemd[1]: Starting MariaDB database server... Oct 23 15:34:00 centos2.lpic.lan mariadb-prepare-db-dir[4263]: Initializing MariaDB database

Oct 23 15:34:01 centos2.lpic.lan mariadb-prepare-db-dir[4263]: 171023 15:34:01

[Note] /usr/libexec/mysqld (mysqld 5.5.56-MariaDB) starting as process 4326 ...

Oct 23 15:34:01 centos2.lpic.lan mariadb-prepare-db-dir[4263]: 171023 15:34:01

[Note] /usr/libexec/mysqld (mysqld 5.5.56-MariaDB) starting as process 4335 ...

Oct 23 15:34:01 centos2.lpic.lan mariadb-prepare-db-dir[4263]: PLEASE

REMEMBER TO SET A PASSWORD FOR THE MariaDB root USER !

Oct 23 15:34:01 centos2.lpic.lan mariadb-prepare-db-dir[4263]: To do so, start the server, then issue the following commands:

Oct 23 15:34:01 centos2.lpic.lan mariadb-prepare-db-dir[4263]:

'/usr/bin/mysqladmin' -u root password 'new-password'

Oct 23 15:34:01 centos2.lpic.lan mysqld\_safe[4342]: 171023 15:34:01 mysqld\_safe Logging to '/var/log/mariadb/mariadb.log'.

Oct 23 15:34:01 centos2.lpic.lan mysqld\_safe[4342]: 171023 15:34:01 mysqld\_safe Starting mysqld daemon with databases from /var/lib/mysql

Oct 23 15:34:03 centos2.lpic.lan systemd[1]: Started MariaDB database server. **[root@centos2 ~]# systemctl enable mariadb**

Created symlink from /etc/systemd/system/multi-user.target.wants/mariadb.service to /usr/lib/systemd/system/mariadb.service.

# **[root@centos2 ~]# mysql\_secure\_installation**

**[root@centos2 ~]# mysqladmin -u root -p version**

Enter password: mysqladmin Ver 9.0 Distrib 5.5.56-MariaDB, for Linux on x86\_64 Copyright (c) 2000, 2017, Oracle, MariaDB Corporation Ab and others.

Server version 5.5.56-MariaDB Protocol version 10 Connection Localhost via UNIX socket

…

### **LABORATORIO → Rsyslog (vagrant) PARTE-2\_MariaDB 3/13**

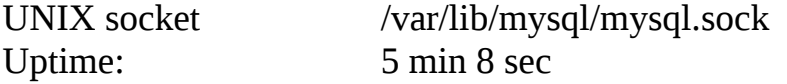

Threads: 1 Questions: 16 Slow queries: 0 Opens: 0 Flush tables: 2 Open tables: 26 Queries per second avg: 0.051

#### **↘ Creamos Base de Datos:**

**[root@centos2 ~]# yum -y install rsyslog-mysql**

Loaded plugins: fastestmirror

Loading mirror speeds from cached hostfile

- \* base: mirror.tedra.es
- \* extras: mirror.tedra.es
- \* updates: mirror.tedra.es

#### Resolving Dependencies

- --> Running transaction check
- ---> Package rsyslog-mysql.x86\_64 0:8.24.0-12.el7 will be installed
- --> Finished Dependency Resolution

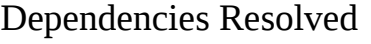

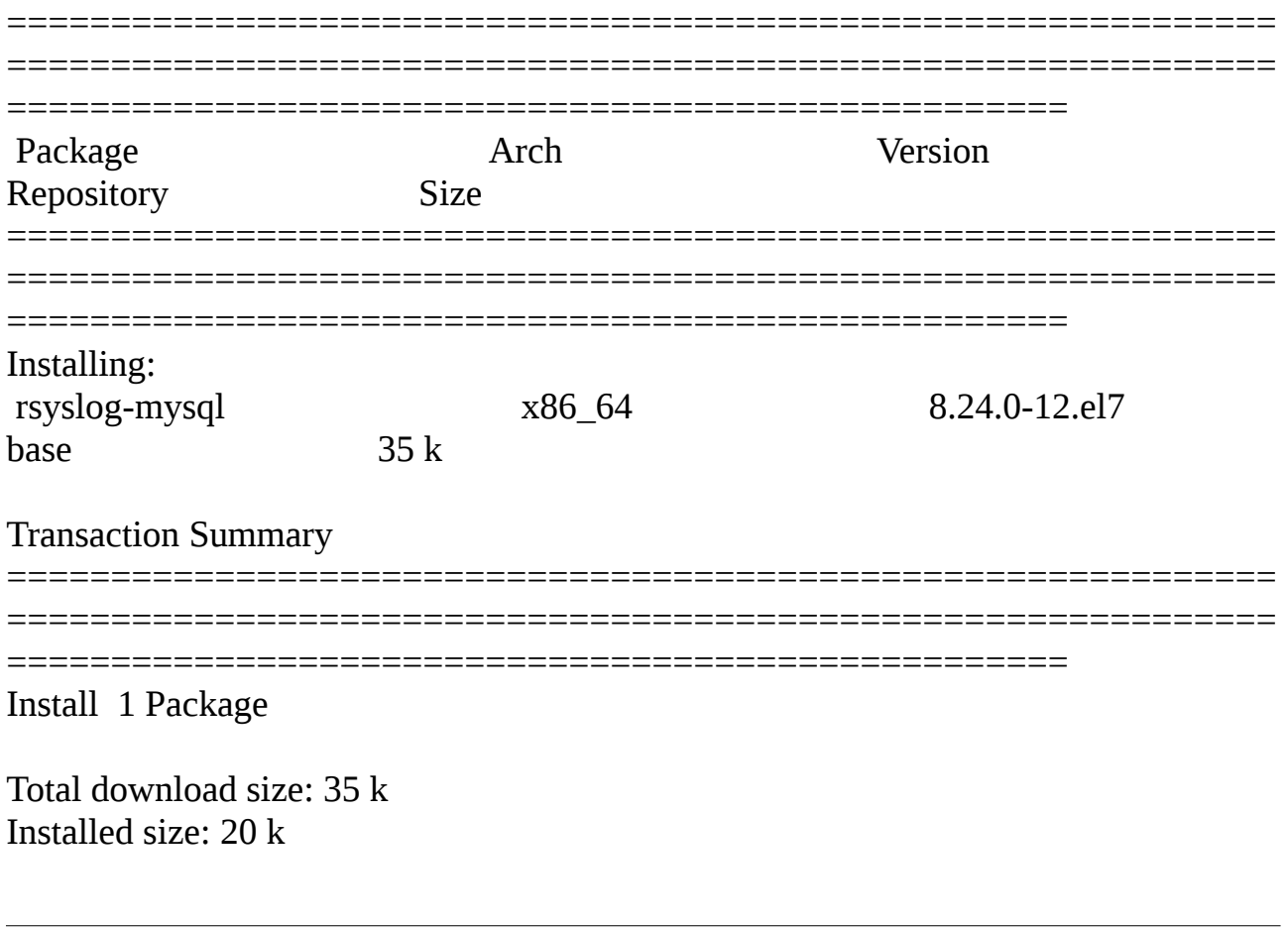

**LABORATORIO → Rsyslog (vagrant) PARTE-2\_MariaDB 4/13** 

Downloading packages: rsyslog-mysql-8.24.0-12.el7.x86\_64.rpm | 35 kB 00:00:00 Running transaction check Running transaction test Transaction test succeeded Running transaction Installing : rsyslog-mysql-8.24.0-12.el7.x86\_64 1/1 Verifying : rsyslog-mysql-8.24.0-12.el7.x86\_64 1/1

Installed: rsyslog-mysql.x86\_64 0:8.24.0-12.el7

Complete!

**[root@centos2 ~]# ls /usr/share/doc/rsyslog-\*/** AUTHORS ChangeLog COPYING COPYING.ASL20 COPYING.LESSER **mysql-createDB.sql**

**[root@centos2 ~]# ls /usr/share/doc/rsyslog-8.24.0/** AUTHORS ChangeLog COPYING COPYING.ASL20 COPYING.LESSER mysql-createDB.sql **[root@centos2 ~]# cat /usr/share/doc/rsyslog-8.24.0/mysql-createDB.sql CREATE DATABASE Syslog; USE Syslog; CREATE TABLE SystemEvents ( ID int unsigned not null auto\_increment primary key, CustomerID bigint, ReceivedAt datetime NULL,**

 **DeviceReportedTime datetime NULL,**

 **Facility smallint NULL,**

 **Priority smallint NULL,**

 **FromHost varchar(60) NULL,**

 **Message text,**

 **NTSeverity int NULL, Importance int NULL,**

 **EventSource varchar(60),**

**LABORATORIO → Rsyslog (vagrant) PARTE-2\_MariaDB 5/13** 

 **EventUser varchar(60) NULL,**

 **EventCategory int NULL, EventID int NULL, EventBinaryData text NULL, MaxAvailable int NULL, CurrUsage int NULL, MinUsage int NULL, MaxUsage int NULL, InfoUnitID int NULL , SysLogTag varchar(60), EventLogType varchar(60), GenericFileName VarChar(60), SystemID int NULL**

**);**

CREATE TABLE SystemEventsProperties

# (

 ID int unsigned not null auto\_increment primary key, SystemEventID int NULL , Pa**ramName varchar(255) NULL , ParamValue text NULL**

**);**

**[root@centos2 ~]# mysql -u root -p < /usr/share/doc/rsyslog-\*/mysqlcreateDB.sql** Enter password:

**[root@centos2 ~]# mysql -u root -p** 

Enter password: Welcome to the MariaDB monitor. Commands end with : or  $\&$ . Your MariaDB connection id is 6 Server version: 5.5.56-MariaDB MariaDB Server

Copyright (c) 2000, 2017, Oracle, MariaDB Corporation Ab and others.

Type 'help;' or '\h' for help. Type '\c' to clear the current input statement.

MariaDB [(none)]> show databases;

+--------------------+

| Database |

+--------------------+ | information\_schema | | **Syslog** | mysql | performance\_schema |  $| test$  | +--------------------+

5 rows in set (0.00 sec)

### **MariaDB [(none)]> use Syslog;**

Reading table information for completion of table and column names You can turn off this feature to get a quicker startup with -A

```
Database changed
```
MariaDB [Syslog]> show tables;

+------------------------+

| Tables\_in\_Syslog | +------------------------+

| **SystemEvents** |

```
| SystemEventsProperties |
```
+------------------------+

2 rows in set (0.00 sec)

### **MariaDB [Syslog]> describe SystemEvents;**

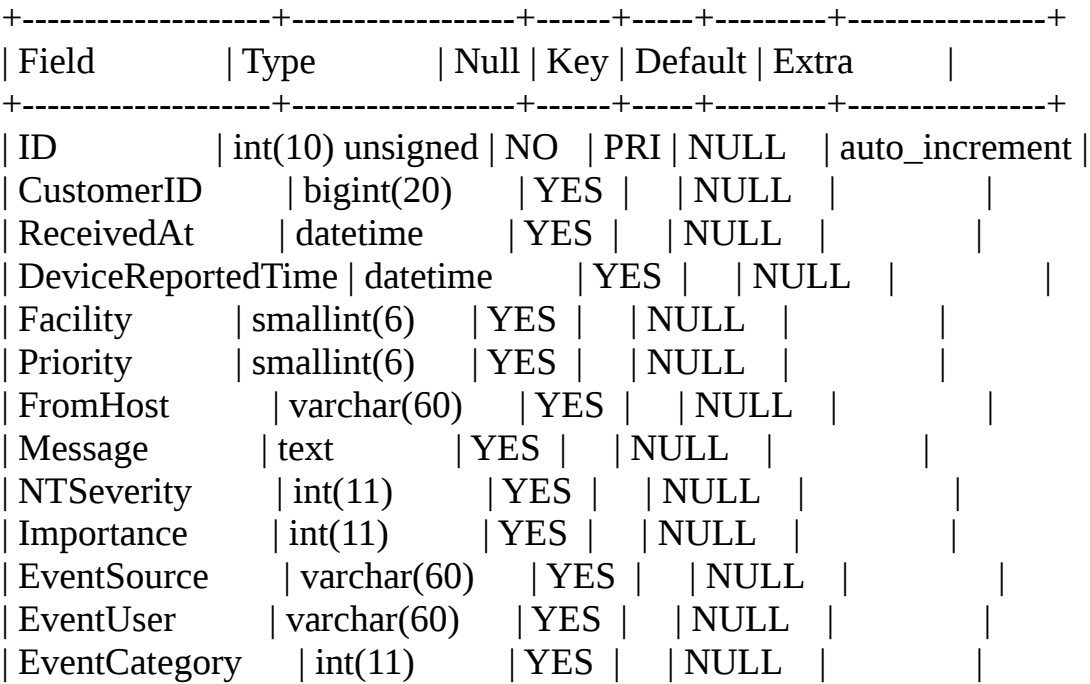

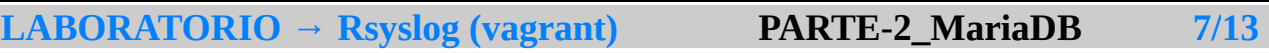

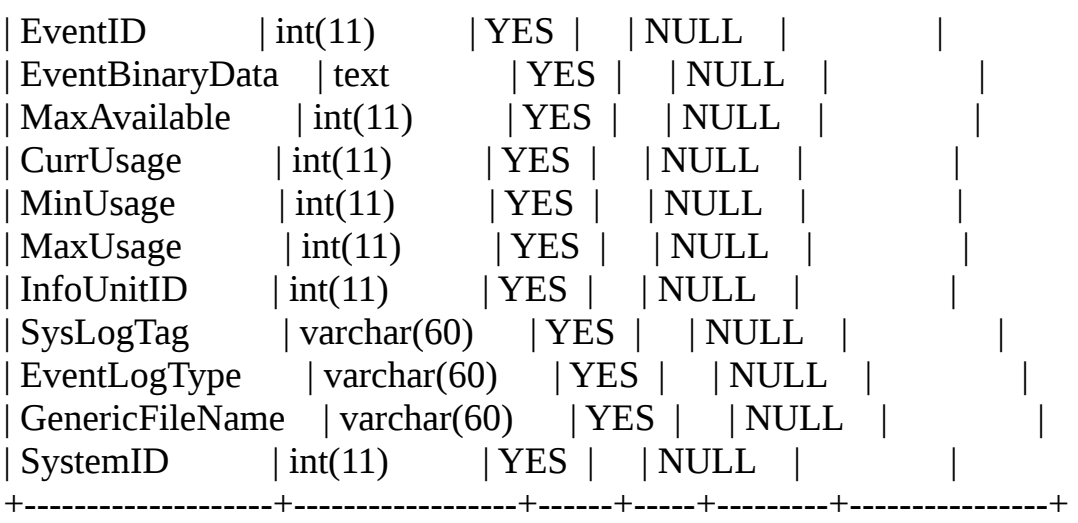

24 rows in set (0.00 sec)

#### **MariaDB [Syslog]> describe SystemEventsProperties;**

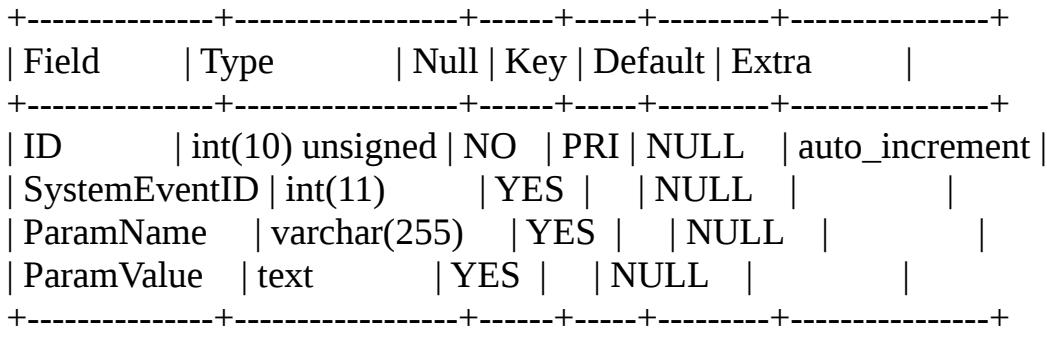

4 rows in set (0.00 sec)

### **MariaDB [Syslog]> exit**

Bye

#### **[root@centos2 ~]# mysql -u root -p**

Enter password: Welcome to the MariaDB monitor. Commands end with ; or  $\gtrsim$ Your MariaDB connection id is 7 Server version: 5.5.56-MariaDB MariaDB Server

Copyright (c) 2000, 2017, Oracle, MariaDB Corporation Ab and others.

Type 'help;' or '\h' for help. Type '\c' to clear the current input statement.

### **MariaDB [(none)]> grant all on Syslog.\* to Syslog@localhost identified by 'Mi-Contraseña';**

**LABORATORIO → Rsyslog (vagrant) PARTE-2\_MariaDB 8/13** 

Query OK, 0 rows affected (0.00 sec)

**MariaDB [(none)]> exit;** Bye

**↘ Editamos → '/etc/rsyslog.conf': [root@centos2 ~]# cp /etc/rsyslog.conf /etc/rsyslog.conf.original**

**[root@centos2 ~]# vi /etc/rsyslog.conf** # rsyslog configuration file

# For more information see /usr/share/doc/rsyslog-\*/rsyslog\_conf.html # If you experience problems, see http://www.rsyslog.com/doc/troubleshoot.html

#### MODULES ####

# The imjournal module bellow is now used as a message source instead of imuxsock. \$ModLoad imuxsock # provides support for local system logging (e.g. via logger command) \$ModLoad imjournal # provides access to the systemd journal #\$ModLoad imklog # reads kernel messages (the same are read from journald) #\$ModLoad immark # provides --MARK-- message capability

# Provides UDP syslog reception \$ModLoad imudp \$UDPServerRun 514

# Provides TCP syslog reception \$ModLoad imtcp \$InputTCPServerRun 514

#### **## AÑADIMOS: ##**

**# Conexión a MySQL™/MariaDB™ \$ModLoad ommysql \*.\* :ommysql:127.0.0.1,Syslog,Syslog,contraseña-que-especificó-arriba \$AllowedSender UDP, 127.0.0.1, 192.168.1.0/24, 10.0.2.0/24 \$AllowedSender TCP, 127.0.0.1, 192.168.1.0/24, 10.0.2.0/24**

…

### **[root@centos2 ~]# systemctl restart rsyslog.service [root@centos2 ~]# systemctl status rsyslog.service**

● rsyslog.service - System Logging Service Loaded: loaded (/usr/lib/systemd/system/rsyslog.service; enabled; vendor preset: enabled) Active: active (running) since Tue 2017-10-24 03:25:24 UTC; 2s ago Docs: man:rsyslogd(8) http://www.rsyslog.com/doc/ Main PID: 15992 (rsyslogd) CGroup: /system.slice/rsyslog.service └─15992 /usr/sbin/rsyslogd -n

Oct 24 03:25:24 centos2.lpic.lan systemd[1]: Starting System Logging Service... Oct 24 03:25:24 centos2.lpic.lan rsyslogd[15992]: [origin software="rsyslogd" swVersion="8.24.0" x-pid="15992" x-info="http://www.rsyslog.com"] start Oct 24 03:25:24 centos2.lpic.lan systemd[1]: Started System Logging Service.

#### $\searrow$   $\searrow$  +++ Cliente -Rsyslog-  $\rightarrow$  'centos1' +++

**[root@centos1 ~]# vi /etc/rsyslog.conf** 

**#### RULES #### ## AÑADIMOS REGLAS ## \*.\* @centos2.lpic.lan**

**[root@centos1 ~]# systemctl restart rsyslog.service [root@centos1 ~]# systemctl status rsyslog.service** 

● rsyslog.service - System Logging Service Loaded: loaded (/usr/lib/systemd/system/rsyslog.service; enabled; vendor preset: enabled) Active: active (running) since Tue 2017-10-24 03:59:29 UTC; 1s ago Docs: man:rsyslogd(8) http://www.rsyslog.com/doc/ Main PID: 14865 (rsyslogd) CGroup: /system.slice/rsyslog.service └─14865 /usr/sbin/rsyslogd -n

Oct 24 03:59:29 centos1.lpic.lan systemd[1]: Starting System Logging Service...

**LABORATORIO → Rsyslog (vagrant) PARTE-2\_MariaDB 10/13**

Oct 24 03:59:29 centos1.lpic.lan rsyslogd[14865]: [origin software="rsyslogd" swVersion="8.24.0" x-pid="14865" x-info="http://www.rsyslog.com"] start Oct 24 03:59:29 centos1.lpic.lan systemd[1]: Started System Logging Service.

**[root@centos1 ~]# logger PRUEBA DE LOGS PARA MariaDB**

↘ Comprobamos desde -MariaDB- → 'centos2':

### **[root@centos2 ~]# mysql -u root -p**

Enter password: Welcome to the MariaDB monitor. Commands end with ; or  $\gtrsim$ . Your MariaDB connection id is 15 Server version: 5.5.56-MariaDB MariaDB Server

Copyright (c) 2000, 2017, Oracle, MariaDB Corporation Ab and others.

Type 'help;' or '\h' for help. Type '\c' to clear the current input statement.

# **MariaDB [(none)]> show databases;**

+--------------------+ | Database | +--------------------+ | information\_schema | | **Syslog** | mysql | performance\_schema | | test  $\qquad$  | +--------------------+

5 rows in set (0.00 sec)

# **MariaDB [(none)]> use Syslog;**

Reading table information for completion of table and column names You can turn off this feature to get a quicker startup with -A

Database changed **MariaDB [Syslog]> show tables;** +------------------------+ | Tables\_in\_Syslog | +------------------------+ | **SystemEvents** |

**LABORATORIO → Rsyslog (vagrant) PARTE-2\_MariaDB 11/13**

### | **SystemEventsProperties** |

+------------------------+

2 rows in set (0.00 sec)

### **MariaDB [Syslog]> select \* from SystemEvents;**

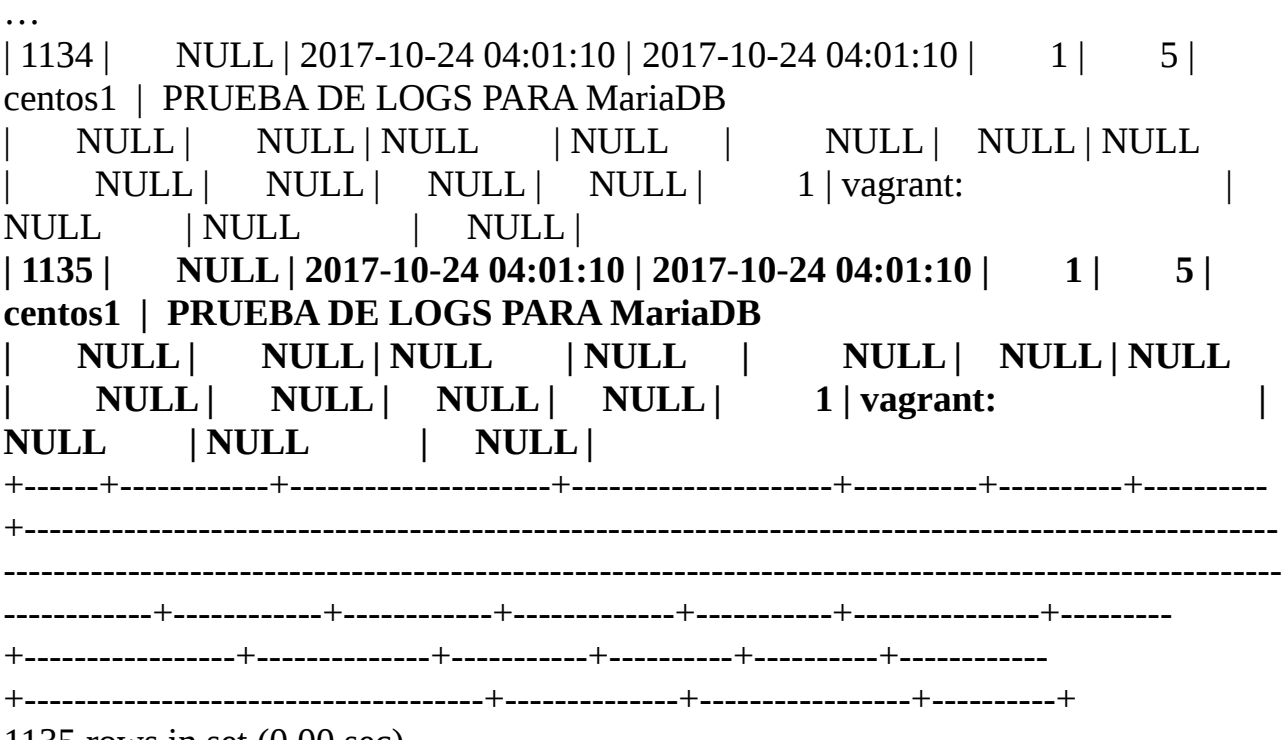

1135 rows in set (0.00 sec)

### **MariaDB [Syslog]> describe SystemEvents;**

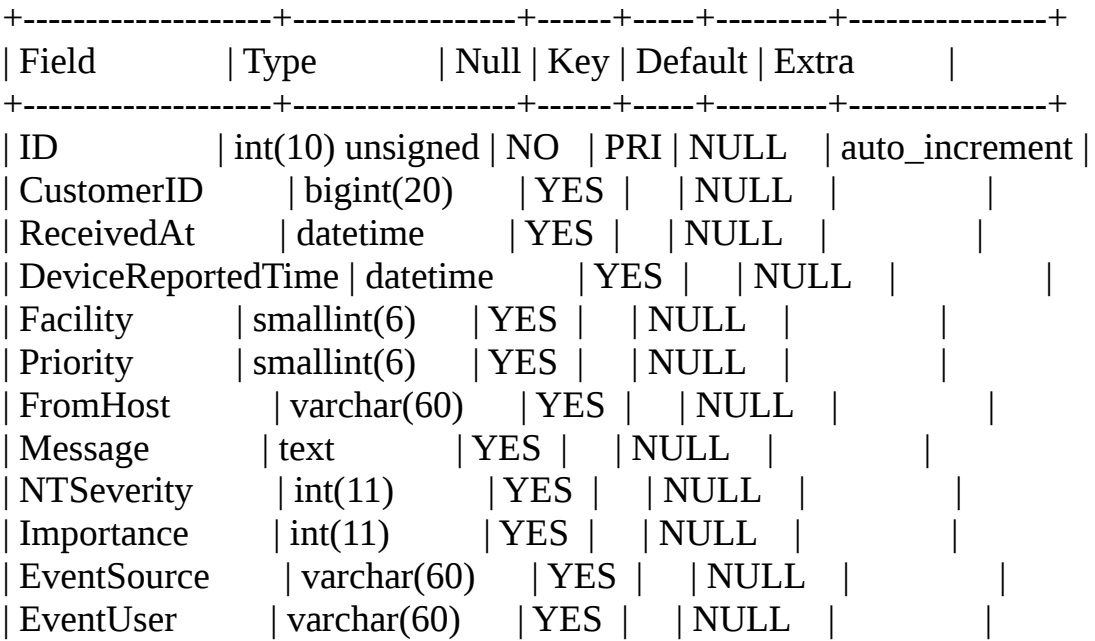

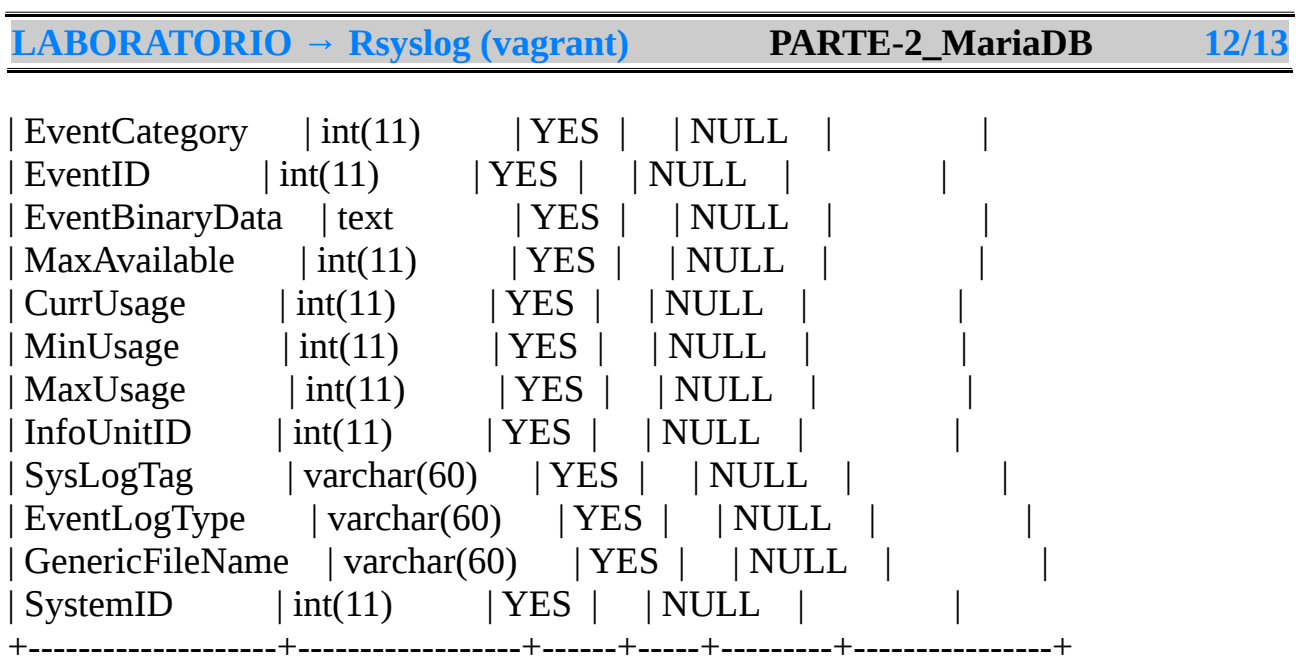

24 rows in set (0.00 sec)

### **MariaDB [Syslog]> select Id, CustomerID,ReceivedAt,Message from SystemEvents;**

... **| 1134 | NULL | 2017-10-24 04:01:10 | PRUEBA DE LOGS PARA MariaDB | | 1135 | NULL | 2017-10-24 04:01:10 | PRUEBA DE LOGS PARA MariaDB**  | +------+------------+--------------------- +---------------------------------------------------------------------------------------------------- ----------------------------------------------------------------------------------------------------

------------+

1135 rows in set (0.00 sec)

#### **LABORATORIO → Rsyslog (vagrant) PARTE-2\_MariaDB 13/13**

↘ +++ Creamos -snapshot para utilización posterior +++

**[labs@hp rsyslog]\$ vagrant snapshot save Rsyslog\_MariaDB**

- $\Rightarrow$  centos1: Snapshotting the machine as 'Rsyslog\_MariaDB'...
- $\Rightarrow$  centos1: Snapshot saved! You can restore the snapshot at any time by
- ==> centos1: using `vagrant snapshot restore`. You can delete it using
- ==> centos1: `vagrant snapshot delete`.
- ==> centos2: Snapshotting the machine as 'Rsyslog\_MariaDB'...
- $\Rightarrow$  centos2: Snapshot saved! You can restore the snapshot at any time by
- ==> centos2: using `vagrant snapshot restore`. You can delete it using
- ==> centos2: `vagrant snapshot delete`.

#### **===> BIBLIOGRAFIA:**

**[http://www.rsyslog.com/doc/v8-stable/tutorials/tls\\_cert\\_ca.html](http://www.rsyslog.com/doc/v8-stable/tutorials/tls_cert_ca.html) <http://www.alcancelibre.org/staticpages/index.php/configuracion-rsyslog> [https://www.digitalocean.com/community/tutorials/how-to-install-mariadb-on](https://www.digitalocean.com/community/tutorials/how-to-install-mariadb-on-centos-7)[centos-7](https://www.digitalocean.com/community/tutorials/how-to-install-mariadb-on-centos-7)**

#### **===> LEGAL:**

#### **Creative Commons [Reconocimiento-NoComercial-CompartirIgual 3.0 ESPAÑA](http://creativecommons.org/licenses/by-nc-sa/2.1/es/)**

© 2017 carlos briso, basado en ORIGINAL de: Joel Barrios Dueñas. Usted es libre de copiar, distribuir y comunicar públicamente la obra y hacer obras derivadas bajo las condiciones siguientes: a) Debe reconocer y citar al autor original. **b) No puede utilizar esta obra para fines comerciales (incluyendo su publicación, a través de cualquier medio, por entidades con fines de lucro).** c) Si altera o transforma esta obra o genera una obra derivada, sólo puede distribuir la obra generada bajo una licencia idéntica a ésta. Al reutilizar o distribuir la obra, tiene que dejar bien claro los términos de la licencia de esta obra. Alguna de estas condiciones puede no aplicarse si se obtiene el permiso del titular de los derechos de autor. Los derechos derivados de usos legítimos u otras limitaciones no se ven afectados por lo anterior. Licencia completa en [castellano.](http://creativecommons.org/licenses/by-nc-sa/2.1/es/legalcode.es) La información contenida en este documento y los derivados de éste se proporcionan tal cual son y los autores no asumirán responsabilidad alguna si el usuario o lector hace mal uso de éstos.